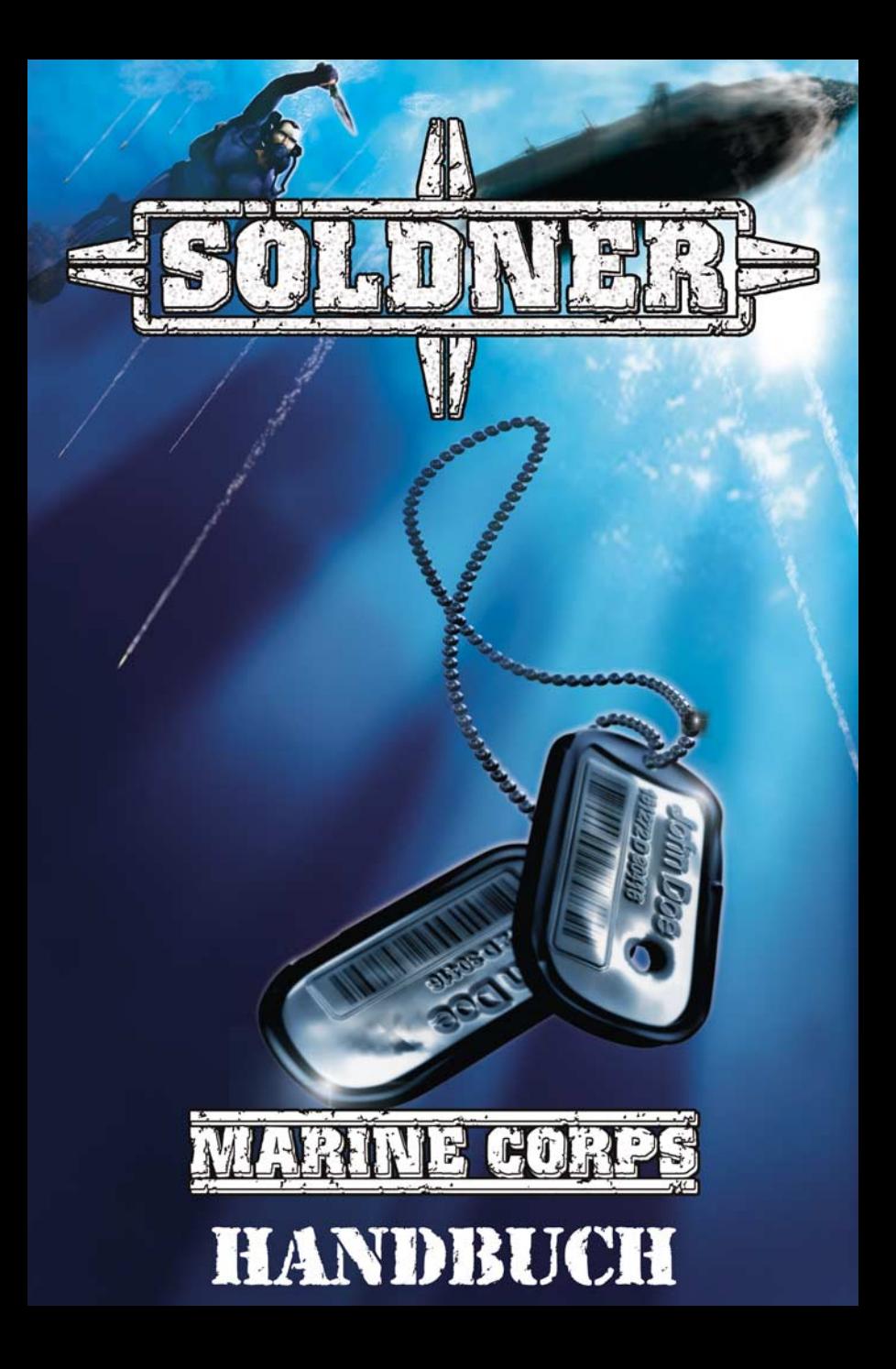

# JoWooD Productions Software AG Technologiepark 4a, A-8786 Rottenmann, Austria

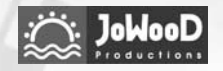

Homepage JoWooD: www.jowood.com Homepage "Söldner": www.secretwars.net

© 2005 by Wings Simulations GmbH. Published by JoWooD Productions Software AG, Technologiepark 4a , A-8786 Rottenmann, Austria. All rights reserved.

Software, Grafik, Musik, Texte, Namen und Handbuch sind urheberrechtlich geschützt.

Software und Handbuch dürfen ohne vorherige schriftliche Genehmigung von JoWooD Productions Software AG nicht kopiert, reproduziert oder übersetzt werden und weder ganz noch teilweise auf irgendein elektrisches Medium oder in maschinenlesbarer Form reduziert werden.

Die meisten Hard- und Softwaremarken in diesem Handbuch sind eingetragene Marken und müssen als solche behandelt werden.

# HINWEISE ZUR GESUNDHEIT

Manche Personen erleiden bei der Betrachtung von blinkenden Lichtern oder bestimmten Mustern unserer Umwelt epileptische Anfälle. Bei diesen Personen kann es während des Fernsehens oder beim Computerspielen zu epileptischen Anfällen kommen. Selbst Spieler, die nie zuvor solche Anfälle erlitten haben, können plötzlich in einen derartigen Zustand geraten. Erkundigen Sie sich bei Ihrem Arzt, bevor Sie mit dem Computerspiel beginnen, ob Sie selbst oder ein Familienmitglied zu epileptischen Anfällen neigen. Wenn Sie die folgenden Symptome beobachten, sollten Sie das Spiel sofort abbrechen: Schwindel, Sehprobleme, Augen- oder Muskelzuckungen, Verwirrung, Verlust der Umgebungswahrnehmung und/oder Schüttelkrämpfe.

2

### Technische Hilfe und Kundenservice

Sie haben technische Probleme beim Installieren der Software oder stecken mitten im Spiel fest und wissen nicht mehr weiter?

# HOTI INF

KOCH Media Deutschland GmbH Technischer Dienst Lochhamer Str. 9 D-82152 Planegg/München Email: jowood@kochmedia.com

Deutschland: 01805 558396 (max. 0,12 Euro/Min.)

Österreich: 03614 / 5004 5025

Schweiz: 0848 000 221 (max. 11 Rp/Min.)

 $2 \geq$  3

Deutschland, Österreich, Schweiz Support Link: www.jowood.de/support

# Inhalt

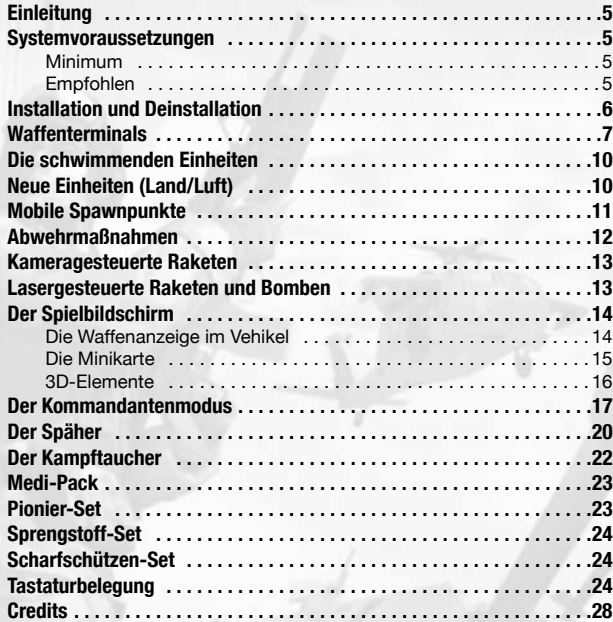

4

# *Wichtiger Hinweis! Bitte beachten!*

*Der Inhalt dieses Handbuchs ist zum Zeitpunkt des Drucks akkurat. Da dieses Spiel ein Online Spiel ist, zu dem per Internet Updates und Erweiterungen eingespielt werden, können sich Features, Inhalte und Bedienung dieses Spiels jeder*zeit ändern. Um die neuesten Informationen zu erhalten, besuche Söldners Internet *Seite auf http://www.secretwars.net.*

# Einleitung

Willkommen im Söldner Marine Corps!

Im Add-On zu Söldner Secret Wars erwarten Dich neue Aufgaben. Nachdem Du Dich nun im Umgang mit Waffen, Fahrzeugen, Flugzeugen und Helikoptern geübt hast, wartet jetzt eine neue Dimension auf Dich und Deine Kameraden: das Wasser. Es stehen Dir eine Reihe von Wasserfahrzeugen zur Verfügung, mit denen Du nun alleine oder mit Deinen Kameraden Angriffe übers Wasser starten kannst. Doch das ist nicht alles. Dein Waffen- und Fahrzeugarsenal wird ebenfalls aufgestockt. Es erwartet Dich ein umfangreiches Paket neuer Vehikel und Luftfahrzeuge, die dieses Mal fast alle aus den europäischen Streitkräften stammen.

Desweiteren gibt es einige Änderungen in der Bedienung und im Gameplay von Söldner. Diese sind zum großen Teil aus dem Feedback der Söldner-Community entstanden und beruhen auf den gemachten Erfahrungen. Darum an dieser Stelle ein Dankeschön an alle Spieler, die uns mit ihrer Anregung und konstruktiven Kritik geholfen haben!

Welche Änderungen es gibt, und was sonst noch alles neu im Söldner Marine Corps (SMC) ist, soll in diesem Handbuch erklärt werden.

# Systemvoraussetzungen

### **Minimum**

Windows® XP/2000 oder Windows 98/ME mit 384MB RAM Intel® Pentium IV oder AMD - 1.8 GHz oder entsprechende Leistung DirectX® 8.1b kompatible 3D-Grafikkarte mit 64MB Speicher, GeForce3 oder äquivalent

### **Empfohlen**

 $\overline{4}$   $\overline{5}$ 

Windows® XP/2000 mit 512-1024MB RAM Intel Pentium® IV oder AMD – 2,4 GHz oder entsprechende Leistung DirectX® 8.1b kompatible 3D-Grafikkarte mit 128MB Speicher, GeForce 4 (außer MX) oder ATI Radeon Internet Breitbandanschluß. 4x CD ROM, DirectX® 8.1 kompatible Soundkarte

# Installation und Deinstallation

Folge zur **Installation** von Söldner Marine Corps den in diesem Abschnitt beschriebenen Anweisungen:

- 1. Starte Deinen Computer
- 2. Lege die Söldner Marine Corps-CD in Dein CD-ROM Laufwerk. Daraufhin sollte das Autostart-Menü angezeigt werden.
- 3. Klicke auf "Installieren", um mit der Installation zu beginnen. Die Installationsroutine führt Dich nun schrittweise durch die Einrichtung des Spiels.
- 4. Das Programm erkennt automatisch das Verzeichnis, in dem Du Söldner Secret Wars installiert hast. Gleichzeitig bringt es Deine Version auf den neuesten Stand. Hierbei spielt es keine Rolle, ob Du die Original Söldner Version oder die Reloaded Version installiert hast.
- 5. Wenn die Installation abgeschlossen ist, kannst Du SSW wie gewohnt entweder von dem SSW-Symbol auf Deinem Desktop, oder aus dem Startmenü von Windows oder durch einen Doppelklick auf die Datei "Söldner.exe" im Installationsverzeichnis des Spiels starten.
- 6. Beim ersten Spielstart von SMC musst Du den mitgelieferten CD-Key für dieses Add-On eingeben.

### *Hinweis:*

*SMC ist so ausgelegt, dass egal welche Versionsnummer Du momentan besitzt, Du mit der Installation automatisch auf die neueste Version gepatcht wirst.* 

*Sollte dies jedoch in Ausnahmefällen nicht funktionieren, so empfehlen wir die komplette Deinstallation und Neuinstallation von SSW. Wenn dies geschehen ist, installiere SMC. An dem von Dir erstellten Online-Account ändert sich selbstverständlich nichts (Neueingabe von CD-Key, Account-Name und Password sind erforderlich!).*

### Folge zur **Deinstallation** von SSW den in diesem Abschnitt beschriebenen Anweisungen:

- 1. Starte Deinen Computer
- 2. Lege die SSW-CD in Dein CD-ROM Laufwerk.
- 3. Wenn das Autostart-Menü erscheint, klicke auf "Söldner Secret Wars deinstallieren". Du wirst gefragt, ob Du das Spiel wirklich von Deinem PC entfernen willst. Wenn Du Dir sicher bist, klicke auf "Ja". Solltest Du das Spiel doch nicht deinstallieren wollen, dann klicke zum Abbrechen des Vorgangs auf "Nein".

6

4. Wenn Du willst, können trotz der Deinstallation alle gespeicherten Spielstände auf Deiner Festplatte verbleiben. Achte einfach auf die Anweisungen auf dem Bildschirm.

# *Tipp:*

*Du kannst SSW auch in der Windows-Systemsteuerung unter der Rubrik "Software" mithilfe der Option "Hinzufügen/Entfernen" deinstallieren.*

### *Beachte bitte die folgenden Hinweise in Zusammenhang mit dem CD-Key:*

- ✖ *Bewahre ihn an einem sicheren Ort auf, da Du ihn für eine spätere Neuinstallation möglicherweise nochmals benötigst.*
- ✖ *Spieler mit ungültigen CD-Keys können nicht an Mehrspieler-Partien teilnehmen.*
- ✖ *Sollte das Spiel melden, Dein CD-Key sei ungültig, dann beruht dies meist auf Tippfehlern. Überprüfe jeden eingegebenen Buchstaben genau.*
- ✖ *Wenn Du Dir nicht sicher bist, ob es sich bei einem Zeichen in Deinem CD-Key um den Buchstaben "O" oder die Ziffer "0" handelt, dann ist meistens die Ziffer "0" gemeint.*
- ✖ *Gebe Deinen CD-Key niemals an irgendwelche anderen Personen weiter! Weder in den Foren, Chaträumen oder im Spiel werden Dich unsere Spiel-Administratoren jemals nach Deinem CD-Key fragen.*

# **Waffenterminals**

 $\overline{6}$   $\overline{7}$ 

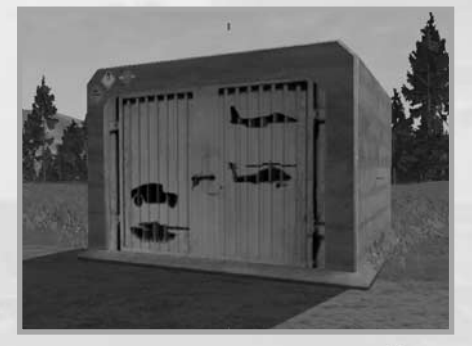

Das äußere Erscheinungsbild der Waffenterminals hat sich ein wenig verändert. Du kannst jetzt schon von außen erkennen, was das jeweilige Terminal zu bieten hat. Dazu wurden auf den vorderen Türen der Terminals die Symbole der verschiedenen Klassen angebracht. Suchst Du also einen Helikopter, so kannst Du nun schon von weitem erkennen, ob das Terminal diese Klasse enthält oder nicht.

Durch Drücken der Taste E öffnest Du wie bisher das Terminal. Daraufhin siehst Du folgenden Bildschirm:

Die Waffen sind nach wie vor in Klassen unterteilt. Mit einem Klick auf die entsprechenden Schaltflächen kannst Du die Waffen auflisten und mit der Drehung am Mausrad nach unten bzw. oben scrollen. Klicke auf das Objekt Deiner Wahl. Links unten siehst Du nun das ausgewählte Objekt in einer 3D-Ansicht um sich selbst rotierend. Klicke mit der linken Maustaste auf das Objekt und halte die Maustaste gedrückt. Nun

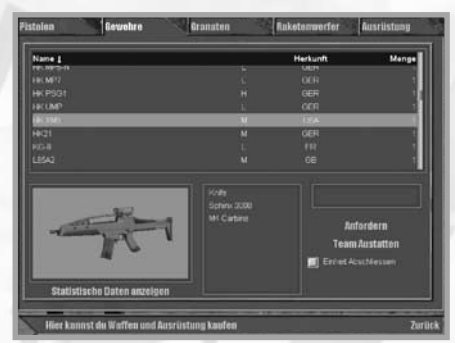

kannst Du durch Bewegungen mit der Maus das Objekt selbst in die verschiedenen Richtungen rotieren lassen. Sobald Du die linke Maustaste los lässt, rotiert das Objekt von selbst weiter. Klickst Du mit der rechten Maustaste auf das Objekt, so siehst Du mit jedem weiteren rechten Mausklick das Objekt statisch von jeder Seite. Nachdem alle Seiten gezeigt wurden, wird das Objekt mit dem nächsten rechten Mausklick wieder in der 3D-Rotationsansicht gezeigt. Bei den Vehikeln hast Du zusätzlich die Möglichkeit, das jeweils angezeigte Objekt in den verschiedenen Tarnschemata anzeigen zu lassen, indem Du das Mausrad nach oben oder unten bewegst.

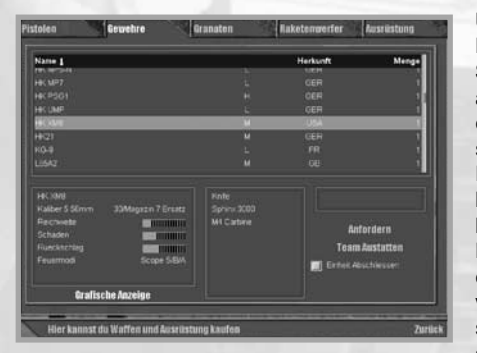

Unterhalb der grafischen Darstellung befindet sich die Schaltfläche "Statistische Daten anzeigen". Klickst Du hier drauf, so wechselt die grafische Anzeige in ein Textfeld mit Informationen über das jeweilige Objekt. So werden z.B. bei den Handfeuerwaffen das Kaliber, die Magazingröße und die Magazinanzahl, die Reichweite, der Schaden, der Rückschlag und die zur Verfügung stehenden Feuermodi ange-

 $\overline{\phantom{a}}$   $\overline{\phantom{a}}$   $\overline{\$ 

zeigt. Dies hilft Dir, die verschiedenen Waffensysteme untereinander besser vergleichen zu können.

8

Bei den Vehikeln werden ähnliche Daten angezeigt, jedoch gibt es hier noch eine weitere Neuerung: besitzt ein Vehikel mehr als eine Waffe an Bord so erkennst Du es an den kleinen Tastatur-Icons. Die Anzahl der Icons kennzeichnet die Anzahl der verschiedenen Waffensysteme an Bord. Durch Anklicken der Icons oder durch direktes Drücken der jeweiligen Taste auf Deiner Tastatur werden die Daten und Eigenschaften der verschiedenen Waffensysteme angezeigt. Mit denselben Nummern-Tasten wählst Du später im Spiel auch die jeweilige Waffe aus.

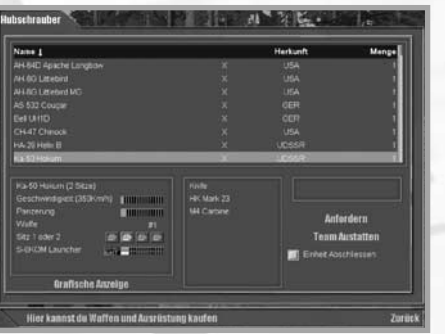

Direkt rechts von der Grafik/ Statistikanzeige befindet sich eine weitere Info-Anzeige. Hier siehst Du, mit welchen Waffen Dein Söldner momentan ausgerüstet ist. Hier sind die 5 Waffen- /Ausrüstungsslots oben beginnend mit Slot 1 aufgelistet. Sobald Du eine Waffe oder ein Objekt für den jeweiligen Slot angefordert hast, wird er in der entsprechenden Zeile angezeigt.

Wird der Name eines Objekts in der Waffenliste in roter Schrift angezeigt, so kannst Du diese Waffe momentan nicht anfordern. Der Grund hierfür ist, dass Du aufgrund Deiner derzeitigen Ausrüstung (z.B. Panzerweste, Raketenwerfer oder Scout-Kit) die maximale Trageleistung Deines Söldners überschreiten würdest. Dieses System wurde aus Gründen der besseren Spielbalance hinzugefügt. Wird hingegen nur der Preis des

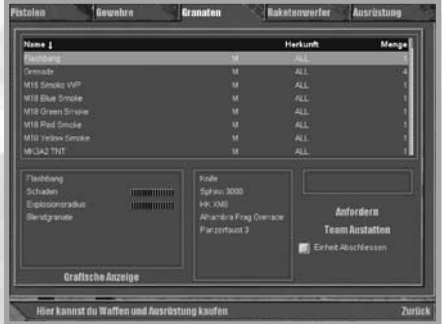

Objekts in roter Schrift angezeigt, so reicht Dein momentanes Punktekonto nicht zum Erwerb dieser Waffe aus.

# Die schwimmenden Einheiten

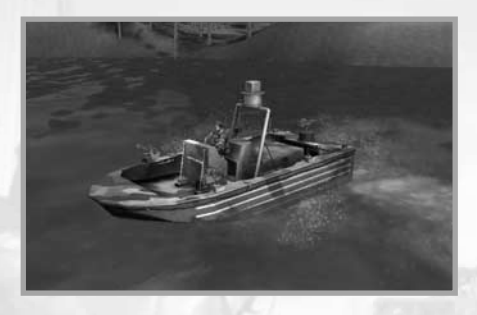

Was wäre ein echter Marine ohne Wasserfahrzeuge? Kein Marine - eben! Deshalb kannst Du ab jetzt mit Booten über Flüsse und Meer Deine Gegner angreifen. Die Palette der insgesamt 7 Wasserfahrzeuge reicht vom einfachen Jetski über Gummiboote bis hin zu Hochleistungsschnellbooten mit mehreren Mann Besatzung. Du findest für jede Deiner Missi-

onen und Vorhaben garantiert den richtigen Untersatz. Die Boote werden wie alle anderen Fahrzeuge über die W, S, A, D-Tasten gesteuert. Wie bei den Landfahrzeugen wechselst Du die Position an Bord durch Drücken der Rück-Taste. Manche der Boote verfügen über mehrere Waffen, die an verschiedenen Positionen des Bootes angebracht sind. Da die meisten dieser Waffen an ihren Positionen nur einen begrenzten horizontalen Feuerbereich besitzen, macht es Sinn, das Boot mit mehreren Söldnern zu bestücken, um eine gewisse Rundum-Verteidigung zu erreichen.

Aus Gründen der Spielbalance gehen wir davon aus, dass die Schlauchboote über ein Mehrkammersystem mit verstärkter Außenhaut verfügen, so dass es mehr als ein paar Schuss aus einer mittleren Handwaffe benötigt, um das Boot zum Kentern zu bringen.

# Neue Einheiten (Land/Luft)

Nachdem wir in der Basisversion die Waffensysteme der USA, China, Japan und Russland vorgestellt hatten, kommen die neuen Luft- und Landfahrzeuge in SMC nun fast alle aus Europa. Dies sind im Einzelnen:

10

### **Landfahrzeuge:**

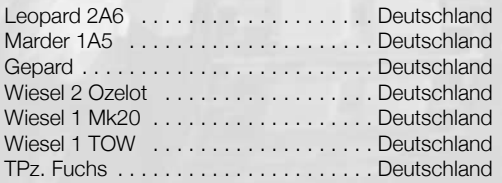

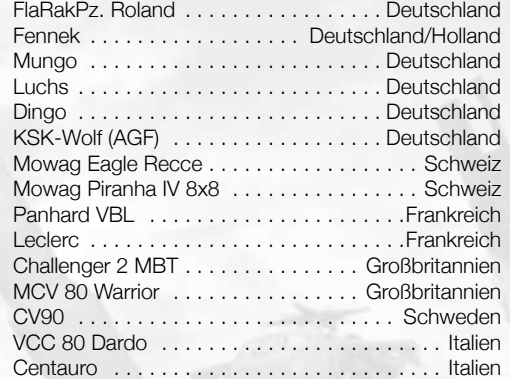

### **Helikopter:**

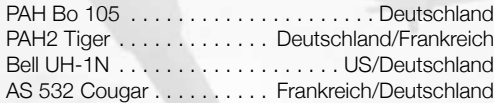

### **Flugzeuge:**

 $\overline{0}$  becomes a set of  $\overline{1}$ 

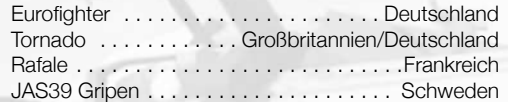

# Mobile Spawnpunkte

Zusätzlich zu den bereits vorhandenen Spawnpunkten auf einer Karte haben Du und Dein Team nun die Möglichkeit bis zu 2 mobile Spawnpunkte pro Karte anzulegen. Dazu benötigt ihr dieses Fahrzeug: Den "HEMMT Mobile Respawn".

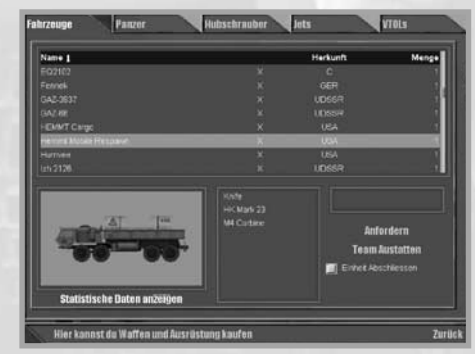

Sobald Du mit diesem Fahrzeug stoppst und aussteigst, benötigt es nur 10 Sekunden zum Aufbau eines neuen mobilen Spawnpunktes.

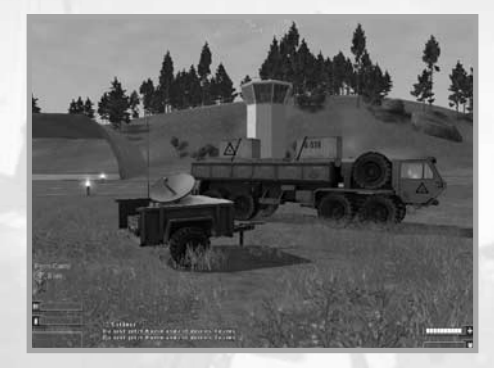

Du kannst jederzeit einen Standortwechsel mit dem Fahrzeug durchführen und den mobilen Spawnpunkt an einen anderen Ort verlegen. Doch beachte: jedem Team stehen pro Karte nur 2 mobile Spawnpunkte (sprich HEMMT Mobile Respawn Fahrzeuge) zur Verfügung.

# Abwehrmaßnahmen

Manche der Land- und Luftfahrzeuge verfügen über Abwehrmaßnahmen. Bei den Landfahrzeugen sind dies die Rauchgranatenwerfer, die Luftfahrzeuge hingegen können Radar- oder Infrarotraketen mit sogenannten Flares ablenken. Ob das jeweilige Vehikel über diese Abwehrmaßnahmen verfügt und mit welcher der Nummerntasten Du sie aktivierst, siehst Du in den Statistik-Daten am Terminal.

#### **Flares:**

Dies sind Leuchtkörper, die gegen Raketen eingesetzt werden. Der Suchkopf der Raketen orientiert sich an den heißen Triebwerksauslässen des Flugzeugs oder Helikopters. Diese Raketen funktionieren am besten, wenn sie eine direkte Sichtlinie auf die Triebwerksauslässe haben. Die Leuchtkörper explodieren deshalb in heißen, hellen Feuerbällen, die langsam zu Boden sinken. Sie sollen zwischen der Rakete und dem Flugzeug eine Hitzekonzentration schaffen und so die Rakete dazu zu bringen in der Feuerkugel des Leuchtkörpers zu explodieren. Gleichzeitig mit dem Ausstoß der Flares sollte der Pilot versuchen Ausweichmanöver zu fliegen. Flares sind keine Garantie gegen Raketen und ihr Vorrat an Bord ist begrenzt!

#### **Rauchgranaten:**

Mit den Rauchgranaten kann man einen Rauchvorhang zwischen sich und dem Gegner aufbauen, um so seine eigenen Bewegungen zu verdecken. Die Rauchgranaten werden immer zur Front des Fahrzeugs und ca. 30° nach links oder rechts ausgestoßen. Drücke zum Aktivieren der Rauchgranatenwerfer die entsprechenden Nummerntaste auf der Tastatur (wird am Terminal angezeigt). Mit einem Klick auf die linke Maustaste verschießt Du eine Rauchgranate nach links und mit einem Klick

12

auf die rechte Maustaste nach rechts. Beachte: der Vorrat an Rauchgranaten ist begrenzt und der Rauchvorhang verzieht sich nach einer gewissen Zeitspanne wieder.

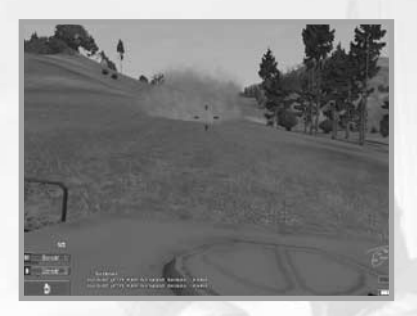

# Kameragesteuerte Raketen

Ab sofort kannst Du von Flugzeugen auch kameragesteuerte Raketen (TV-guided missiles) abschießen. Diese sind nur an Bord einiger weniger Flugzeuge zu finden. Um sie abzuschießen, musst Du dieses Waffensystem zuerst über die entsprechende Nummerntaste (das kann von Flugzeug zu Flugzeug variieren) auf Deiner Tastatur auswählen. In der linken unteren Ecke erscheint auf Deiner Waffenanzeige folgendes Symbol:

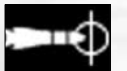

 $2 \geq$  13

Dies bedeutet, dass die kameragesteuerte Rakete ausgewählt wurde und zum Abschuss bereit ist. Wenn Du ein Ziel für die Rakete erfasst hast, dann schießt Du die Rakete durch einen Klick auf die linke Maustaste ab. Im gleichen Moment wechselt der Bildschirm zur Raketen-Ansicht und Du befindest Dich quasi "in der Rakete" und steuerst mit ihr auf das Ziel zu. Dein Flugzeug behält automatisch den Kurs und die Fluglage bei, die es hatte, als die Rakete abgeschossen wurde. Jetzt kannst Du die Rakete mit vorsichtigen Bewegungen der Maus ins Ziel steuern. Du bleibst solange in der Raketenansicht bis:

- a.) die Rakete im Ziel explodiert,
- b.) sie Deinen Einflussbereich verlassen hat.
- c.) Du mit einem Klick auf die rechte Maustaste ins Cockpit zurückkehrst.

# Lasergesteuerte Raketen und Bomben

Um diese Waffen effektiv zu nutzen, benötigt man zwei Soldaten. Der eine befindet sich an Bord eines Vehikels, um die Rakete oder Bombe abzuschießen und der andere markiert mit seinem Laserzielgerät das Ziel. Das Ziel muss bis zum Einschlag der Rakete bzw. Bombe kontinuierlich vom Laser angestrahlt werden. Das Laserzielgerät befindet sich im Scharfschützen-Set und muss zuerst mit der Taste 5 aktiviert werden. Ein linker Mausklick öffnet die Fernglasansicht, die mit dem Mausrad gezoomt werden kann. Du erkennst in der Mitte der Fernglasansicht den roten Laserpunkt. Wenn Du Dein Ziel erfasst hast, drücke die linke Maustaste und halte sie gedrückt. Das Ziel ist nun markiert und muss bis zum Einschlag der Rakete bzw. Bombe markiert bleiben.

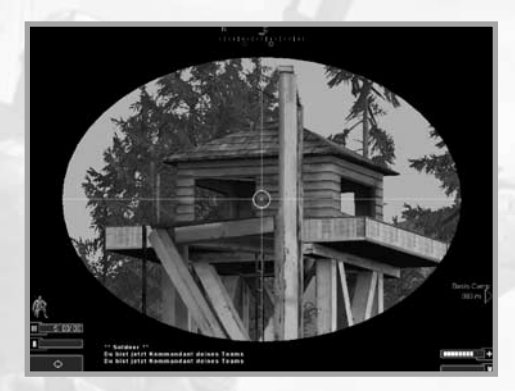

Im gleichen Moment erhält der Soldat im Vehikel eine Meldung auf seinem HUD, dass ein Ziel per Laser angestrahlt wird. Er muss sein Vehikel in die entsprechende Richtung auf seiner Karte steuern und wählt über die entsprechende Nummerntaste (das kann von Flugzeug zu Flugzeug variieren) auf seiner Tastatur die Lasergesteuerte Rakete oder Bombe aus. In der linken unteren Ecke erscheint auf der Waffenanzeige entweder:

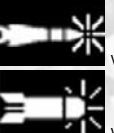

wenn er eine lasergesteuerte Rakete ausgewählt hat, oder:

wenn er eine lasergesteuerte Bombe ausgewählt hat.

Durch einen Klick auf die linke Maustaste wird die Waffe abgefeuert und steuert auf das mit dem Laser angestrahlte Ziel zu.

Sollte der Laserstrahl unterbrochen werden, während die Waffe schon abgefeuert ist, so fliegt sie blind auf ihrem bisherigen Kurs weiter. Deshalb ist es sehr wichtig, dass sich der Spieler mit dem Scharfschützen-Set in einer gesicherten Position befindet, so dass er bis zum Einschlag der Waffe nicht gestört wird!

# Der Spielbildschirm

### Die Waffenanzeige im Vehikel

Die HUD-Anzeigen der Waffensysteme von Land- und Luftfahrzeugen haben sich leicht geändert bzw. wurden ergänzt. Es gibt nun folgende Elemente:

14

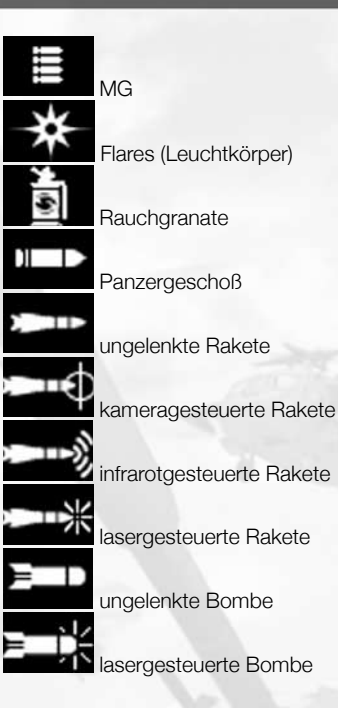

### Die Minikarte

 $\overline{4}$   $\overline{5}$   $\overline{15}$ 

Du hast jederzeit Zugriff auf die Minikarte, indem Du die Taste M drückst (solltest Du Kommandant sein, so drücke die Taste K). Die Minikarte wird im halbtransparenten Modus in der rechten oberen Bildecke dargestellt.

Die vier Kreissegmente, die die Karte umgeben, stellen die neue Bedrohungsanzeige dar. Diese Kreissegmente leuchten auf, wenn ein Gegner auf Dich schießt. Sie zeigen Dir die Richtung an, aus der Du beschossen wirst und ob und wie schwer Du getroffen wurdest. Je dunkler sich die Kreissegmente verfärben, desto mehr Schaden bezieht Dein Söldner.

Du kannst in die Minikarte herein- und herauszoomen, sie in alle Richtungen scrollen, vergrößern und auch zentrieren:

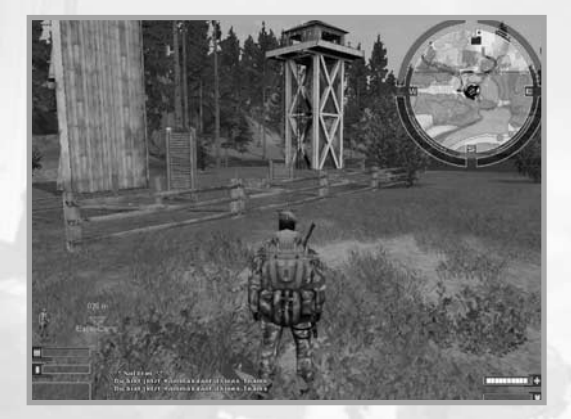

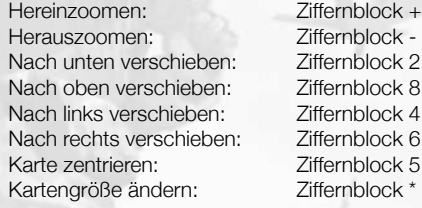

#### 3D-Elemente

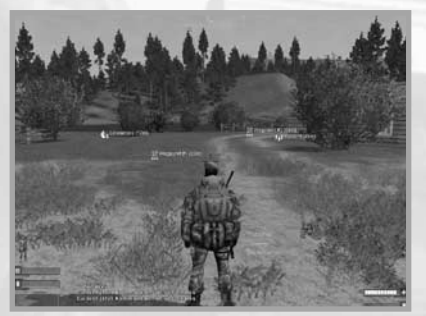

Der Kommandant kann den anderen Soldaten seines Teams über den Kommandanten-Modus verschiedene Befehle erteilen und Punkte auf der Kommandanten-Karte markieren. Diese Befehle und Punkte tauchen dann in der Spielansicht für alle Mitglieder des Teams als 3D-Elemente in der Spielumgebung auf.

Diese 3D-Elemente bestehen aus einem Symbol bzw. einer Kurzinfo und einer Entfernungsanzeige, die

darüber Auskunft gibt, wie weit Dein Söldner momentan von diesem Punkt auf der Karte entfernt ist. Welche Symbole es gibt, wird im Abschnitt "Der Kommandanten-Modus" erklärt. Durch Drücken der Taste O kannst Du diese Symbole einund ausblenden.

16

## Der Kommandantenmodus

### Die wichtigste Änderung zuerst:

Im Mehrspieler-Modus muss der Kommandant gewählt werden. Um zum Kommandanten gewählt zu werden, muss man im Mehrspieler-Modus eine Abstimmung starten, in dem man die Taste F10 drückt. Daraufhin öffnet sich ein Menü. In diesem Menü wählt man "Wahl zum Kommandant" aus und markiert in der rechts daneben stehenden Spielerliste den Namen des zukünftigen Kommandanten. Nun klickt man noch auf "Ja", bestätigt mit "OK" und die Wahl ist abgeschlossen.

### *Hinweis:*

- ✖ *Die Wahl zum Kommandanten funktioniert erst ab 3 Spielern in einem Team, d. h. man benötigt mindestens 2 Spielerstimmen, um zum Kommandanten gewählt zu werden.*
- ✖ *Befi ndet sich nur 1 Spieler in einem Team, so kann er sich selbst per Eigenwahl zum Kommandanten wählen.*
- ✖ *Man benötigt immer eine Mehrheit, um zum Kommandanten gewählt zu werden.*

Drücke die Taste M, um als Kommandant den Kommandanten-Modus zu aktivieren.

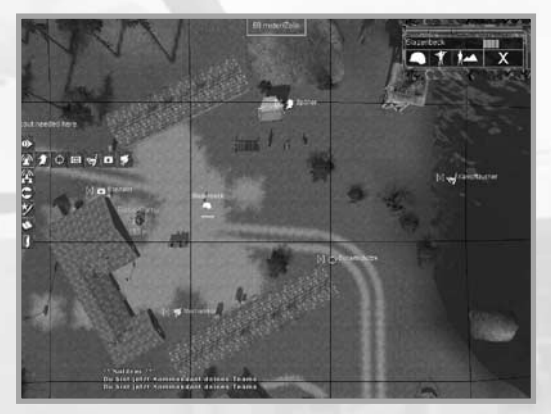

Auf den ersten Blick sieht alles sehr bekannt aus, doch es gibt einige Neuerungen bei den Befehlen. Deshalb werden hier nochmals alle Befehls-Icons erklärt, die Dir am linken Bildschirmrand von oben nach unten zur Verfügung stehen:

 $\epsilon > 17$ 

In dieser Reihe befinden sich die direkten Befehle an Deine Teammitglieder. Klicke zuerst auf Dein Teammitglied, gib ihm dann einen der folgenden Befehle und klicke auf den gewünschten Punkt bzw. das Objekt auf der Karte:

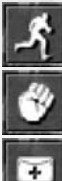

Bewegen: der Soldat soll sich direkt an diese Position begeben.

Angreifen: der Soldat soll dieses Objekt/diesen Soldaten angreifen.

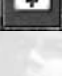

Hilfe: der Soldat soll dieses Objekt/diesen Soldaten beschützen.

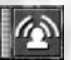

 In dieser Reihe stehen Dir Symbole zur Verfügung, mit denen Du einen Spezialisten an einen Punkt auf der Karte beorderst. Wähle das Symbol des Spezialisten und klicke auf einen Punkt auf der Karte, wo Du ihn benötigst:

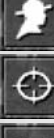

Hier wird der Späher benötigt.

Hier wird der Scharfschütze benötigt.

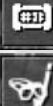

Hier wird der Sprengstoff-Experte benötigt.

Hier wird der Kampftaucher benötigt.

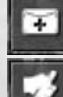

Hier wird der Sanitäter benötigt.

Hier wird der Mechaniker benötigt.

I dieser Reihe rufst Du die Artillerie, gibst Warnungen an Deine Teammitglieder weiter, setzt Wegpunkte und markierst Ziele.

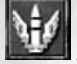

 Airstrike. Wenn Du auf dieses Icon klickst, kannst Du einen Bereich auf der Karte mit einem Luftschlag bombardieren lassen. Der Bereich, der von diesem Luftschlag betroffen sein wird, ist durch einen gelben Kreis markiert. Sobald Du auf einen Punkt auf der Karte klickst, beginnt ein 15-sekündiger Countdown. Während dieses Countdowns kannst Du den Luftschlag noch absagen, in dem Du wieder auf den Punkt des Luftschlags auf der Karte klickst. Der Luftschlag wird von keiner Deiner realen Einheiten ausgeführt und er kostet Geld.

18

Wenn der Luftschlag ausgeführt wurde, wird Deinem Team der Betrag abgezogen. Solltest Du ihn während des Countdowns noch absagen, dann wird Dein Konto nicht belastet. Alle Deine Soldaten sollten sich bei einem Luftschlag in gebührendem Abstand zum markierten Zielgebiet befinden. In der Spieleransicht sieht ein angekündigter Luftschlag so aus:

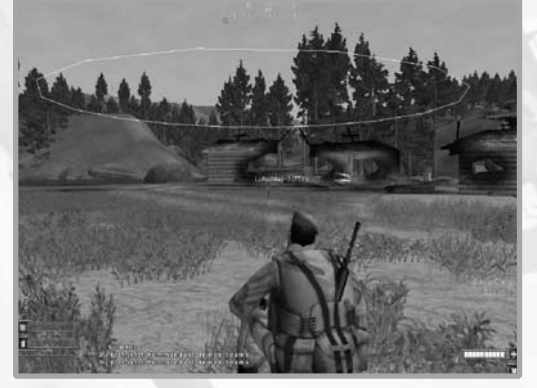

Man erkennt das Zielgebiet, die Entfernung zum Zentrum des Luftschlags und die noch verbleibenden Sekunden bis zum Einschlag der ersten Geschosse.

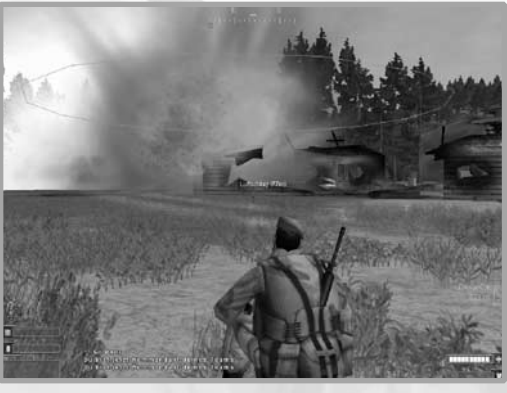

…und so sieht es aus, wenn es dann rummst!

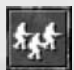

 Vorsicht! Dieses Icon setzt Du an die Positionen auf der Karte, wo Gegner sind oder vermutet werden.

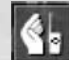

 $8 = 19$ 

 Vorsicht C4-Ladung! Dieses Icon setzt Du an die Positionen auf der Karte, wo sich vermutete oder entdeckte Sprengladungen des Gegners befinden.

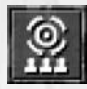

Mit diesem Icon setzt Du Wegpunkte für Dein Team auf der Karte.

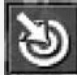

 Ziel markieren. Mit diesem Icon kannst Du ein Vehikel auf der Karte als Ziel markieren.

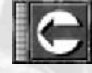

Rückkehr zur Basis, Mission neu starten (nur im Trainingsmodus).

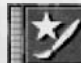

 Tools für Tarnung und Logo. Wenn Du dieses Icon anklickst, öffnet sich ein Menü, in dem Du Das Logo und das Tarnschema für Dein Team festlegen kannst.

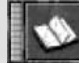

 Spielerkarte öffnen. Wenn Du dieses Icon anklickst, siehst Du die große Spielerkarte. Drücke zum Schließen auf das X in der rechten oberen Bildschirmecke.

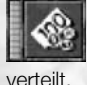

Geld aufteilen. Hiermit wird das Teamkonto gleichmäßig auf das Team

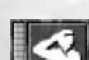

arücktreten. Der Spieler gibt den Posten des Kommandanten auf.

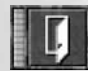

Kommandanten-Modus verlassen, zurück in die Spieleransicht.

# Der Späher

Der Späher bzw. das Scout-Kit ist eine neue Waffengattung. Der Späher besitzt viele Vorteile, muss dafür aber auch einiges in Kauf nehmen.

Die **Vorteile** des Spähers sind:

✖ Der Späher ermüdet nicht während dem Rennen. Er kann beliebig weite Strecken in hohem Tempo zurücklegen, ohne dass seine Gesundheit, seine Kraft oder seine Zielgenauigkeit darunter leiden.

20

✖ Der Späher kann - wie alle anderen Soldaten auch - auf niedrige Dächer klettern. Stelle Dich dazu mit Deinem Soldaten nahe an das Haus und drücke die Leertaste zum Springen. Schon hangelt er sich nach oben und Du kannst Dich frei auf dem Dach bewegen.

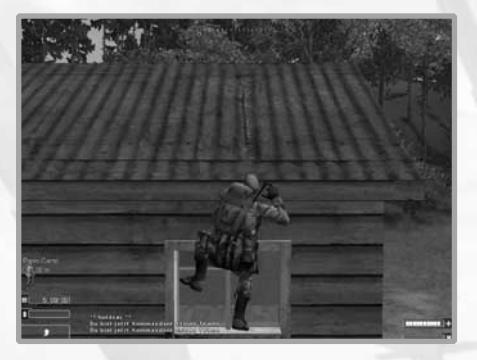

Er besitzt ein spezielles Fernglas mit integriertem Nachtsicht-Modus, mit dem er Ziele (Fahrzeuge/feindliche Soldaten) markieren kann. Das markierte Ziel wird sofort an den Kommandanten übertragen, der dann die Zielposition und den Namen des Ziels auf seiner Kommandantenkarte sieht und weitere Abwehrmaßnahmen einleiten kann. Wähle mit der Taste B das Fernglas aus und fokussiere z. B. ein Fahrzeug. Wenn Du es im Sucher hast, klicke auf die linke Maustaste. Ein Rahmen zieht sich nun um das Objekt und der Name und die Entfernung von Deinem Standpunkt zum Zielobjekt werden angezeigt. Um das Objekt nicht mehr zu markieren, bzw. um ein neues Objekt zu markieren, klicke einfach in der Fernglasansicht auf das neue Objekt oder in die Landschaft.

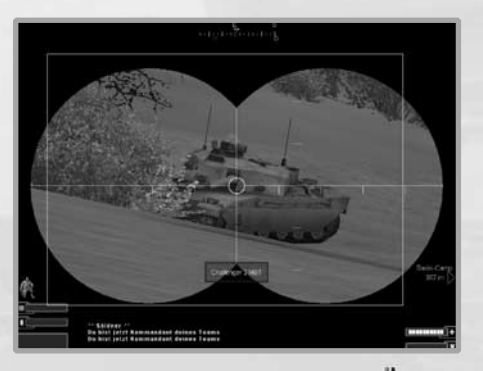

 $\overline{0}$   $\overline{2}$   $\overline{2}$   $\overline{$ 

✖ Der Späher hat immer einen Paraglider-Schirm im Gepäck. Du kannst ihn jederzeit aktivieren, in dem Du mit der Taste 5 das Scout-Kit auswählst und dann die linke Maustaste klickst. Sofort entfaltet sich der Schirm. Danach lenkst Du Deinen Schirm wie einen normalen Fallschirm. Der Einsatz des Paraglider-Schirms macht natürlich nur dann Sinn, wenn Du Dich auf einer Erhöhung (Hügel, Klippe) befindest. Nur dann schwebst Du auch weit genug. Viel Spaß beim Base-Jumping!

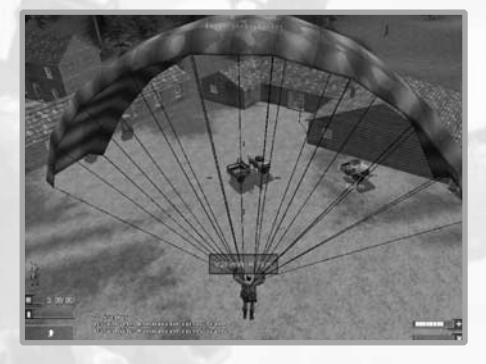

Und dies sind die **Nachteile** des Spähers:

- ✖ Er kann keine Panzerwesten tragen. Um seine Schnelligkeit und Wendigkeit zu behalten geht der Söldner ohne Panzerweste ins Gefecht.
- ✖ Er kann keine schweren Waffen benutzen. Diese würden ihn bei seinen Missionen nur behindern. Wenn Du das Scout-Kit im Terminal ausgewählt hast, werden einige Waffennamen in roter Schrift erscheinen. All diese Waffen kann Dein Späher nicht benutzen.

### *Hinweis:*

Solltest Du ein abgelegtes Scout-Kit auf dem Spielfeld finden und Du erhältst die *Meldung, dass Du es nicht aufnehmen kannst, so trägst Du zu schwere Waffen bzw. eine Panzerweste. Um das Scout-Kit dennoch aufzunehmen, musst Du diese schweren Ausrüstungsgegenstände erst ablegen bzw. wegwerfen.*

# Der Kampftaucher

Schwimmen konnte Dein Söldner ja schon. Auch kurzzeitig tauchen, wobei Du jedoch immer peinlichst darauf achten musstest, dass ihm nicht die Luft ausgeht. Mit dem Kampftaucher-Set muss er nun nicht mehr alle paar Sekunden auftauchen und sich dem Gegner zeigen. Das Kampftaucher-Set (Scuba-Set) verfügt über einen Unterwasser-Scooter mit komplettem Atemgerät.

22

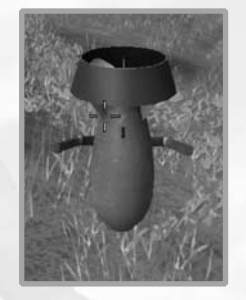

Der Unterwasser-Scooter trägt Dich schnell unter Wasser an Dein Ziel und Du musst für lange Zeit nicht zurück an die Oberfläche (der Luftvorrat nimmt selbstverständlich auch ab, regeneriert sich aber auch wieder wenn Du aufgetaucht bist). Um das Kampftaucher-Set zu aktivieren musst Du bevor Du ins Wasser steigst die Taste 5 drücken. Gehst Du dann ins Wasser, so wird der Scooter automatisch aktiviert.

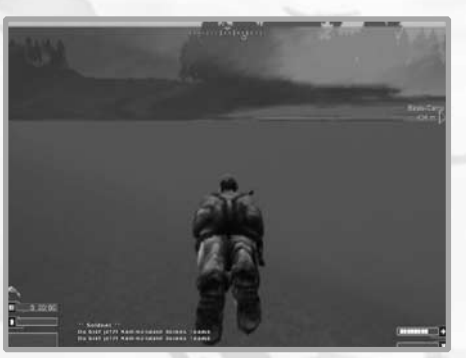

Wie beim Tauchen, lenkst Du Deinen Söldner mit den Tasten W und S nach vorne bzw. rückwärts und die Richtungsänderungen nach links und rechts erfolgen durch entsprechende Bewegungen mit der Maus. Willst Du tiefer tauchen, so drücke Strg-Links, zum Auftauchen drücke die Leertaste. Der Nachteil des Kampftaucher-Sets ist, dass Du manche schwere Waffen nicht benutzen kannst und Dich im Wasser nicht verteidigen kannst.

# Medi-Pack

Beim Medi-Kit hat sich Folgendes geändert:

- ✖ Deine maximale Trageleistung sinkt auf "Mittelschwer", d.h. Du kannst nicht mehr alle Ausrüstungsgegenstände bzw. schwere Waffen aufnehmen und abfeuern.
- ✖ Drückst Du die Taste 5 und aktivierst das Medi-Kit, so erscheint um Dich herum ein blauer Kreis. Innerhalb dieses Kreises werden automatisch alle Teammitglieder geheilt.

# Pionier-Set

 $2$   $\geq$   $23$ 

Beim Pionier-Set hat sich Folgendes geändert:

✖ Drücke die Taste 5 um das Pionier-Set zu aktivieren. Nun erscheint um Dich herum ein blauer Kreis. Drücke nun die linke Maustaste. Innerhalb dieses blauen Kreises werden automatisch alle Teammitglieder mit Munition versorgt, wenn Du die linke Maustaste drückst und gedrückt hältst.

# Sprengstoff-Set

Beim Sprengstoff-Set gibt es eine Neuerung:

✖ Der Sprengstoff-Spezialist ist - abgesehen von den motorisierten Land- oder Lufteinheiten - der Einzige, der Brücken sprengen kann. Dies macht ihn in der Verteidigungsrolle besonders wirksam.

# Scharfschützen-Set

Beim Scharfschützen-Set hat sich Folgendes geändert:

\* Das Laserzielgerät befindet sich im Scharfschützen-Set und muss zuerst mit der Taste 5 aktiviert werden. Drücke die linke Maustaste und halte sie gedrückt um die Fernglasansicht zu öffnen, die mit dem Mausrad gezoomt werden kann. Du erkennst in der Mitte der Fernglasansicht den roten Laserpunkt. Wenn Du Dein Ziel damit erfasst hast, halte den Laserpunkt stets auf dem Objekt. Das Ziel ist nun markiert und ein Teammitglied im Flugzeug oder Helikopter kann das Ziel erfassen und seine Rakete oder Bombe abwerfen. Doch beachte:

Sollte der Laserstrahl unterbrochen werden, während die Waffe schon abgefeuert ist, so fliegt sie blind auf ihrem bisherigen Kurs weiter. Deshalb ist es sehr wichtig, dass sich der Spieler mit dem Scharfschützen-Set in einer gesicherten Position befindet, so dass er bis zum Einschlag der Waffe nicht gestört wird!

✖ Mit dem Scharfschützen-Set kannst Du nun noch weiter entfernte Ziele erkennen und bekämpfen als bisher.

# **Tastaturbelegung**

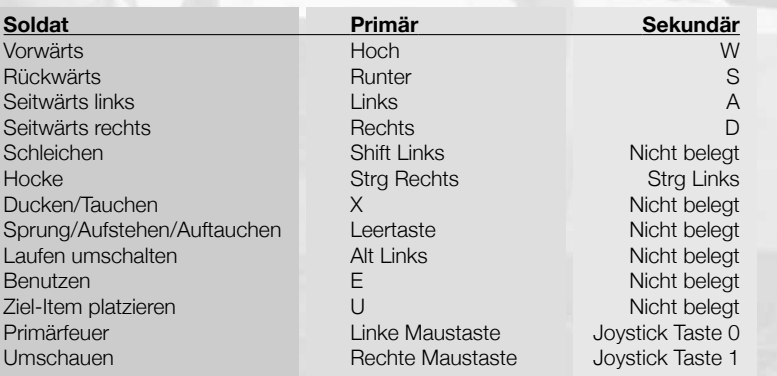

24

 $\overline{4}$   $\overline{25}$ 

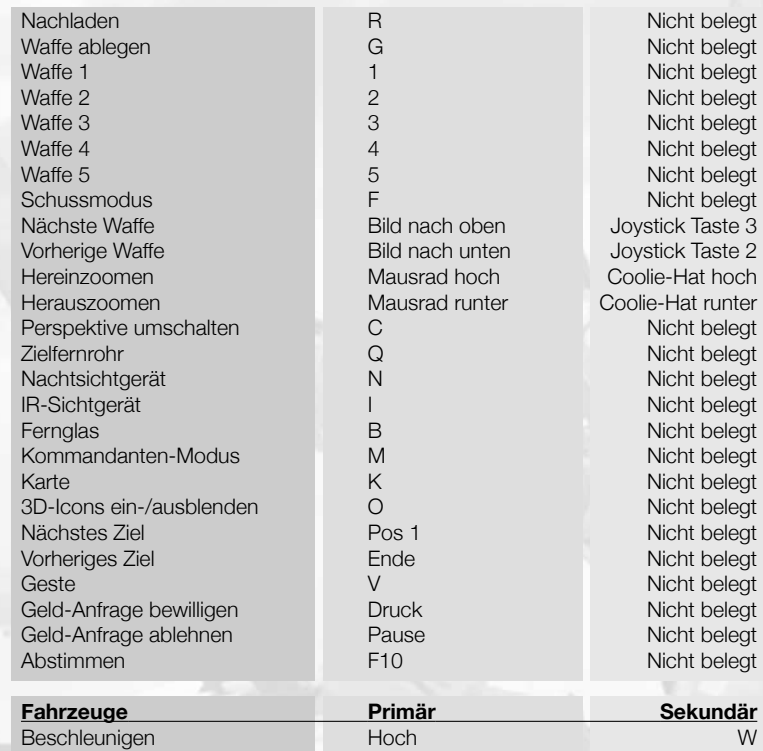

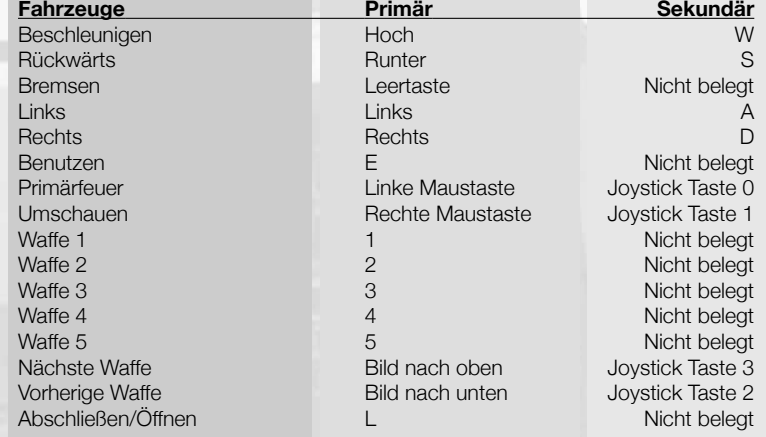

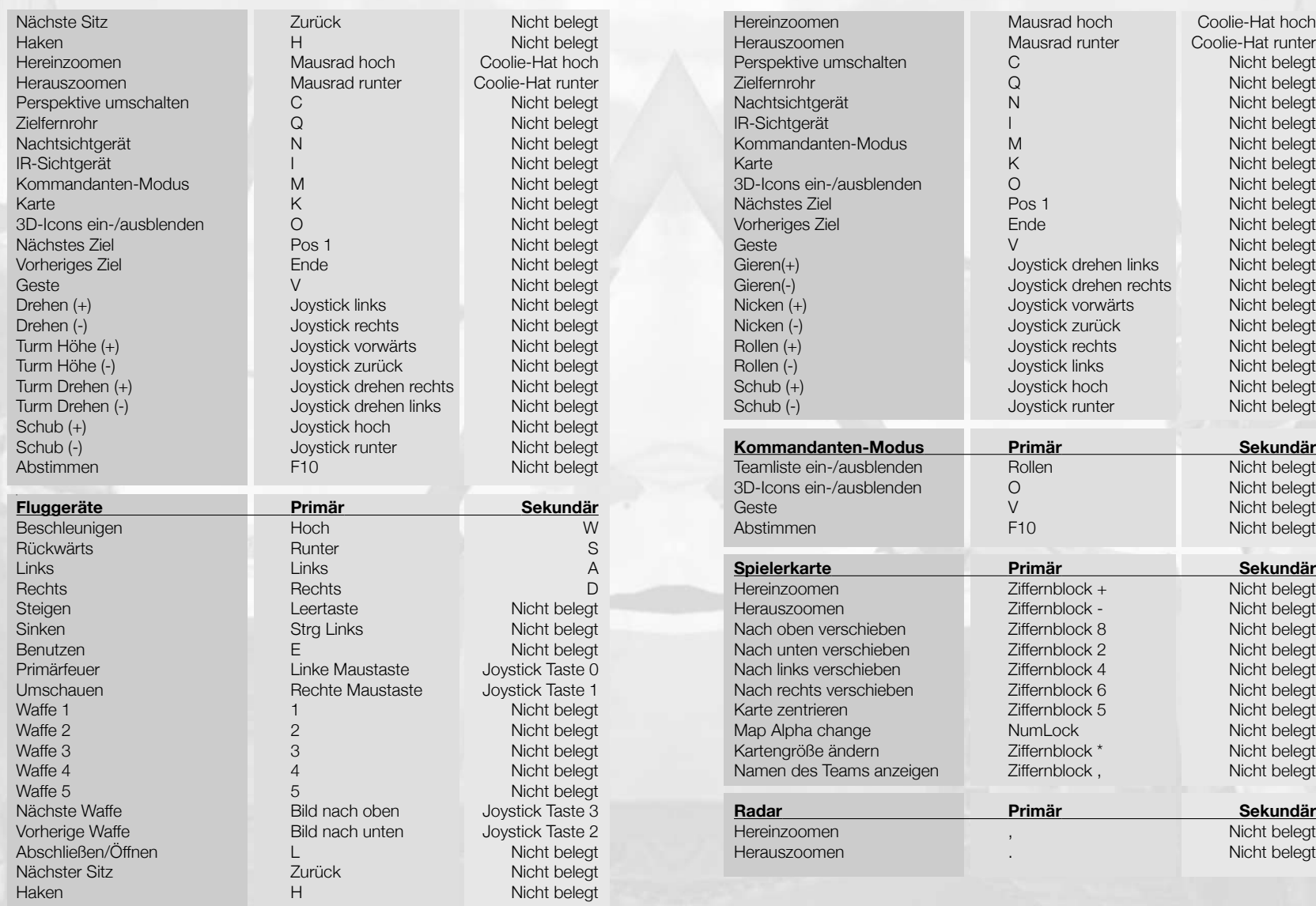

 $\epsilon = 27$ 

 $\begin{array}{c}\n\hline\n1 \\
26 \\
\hline\n\end{array}$ 

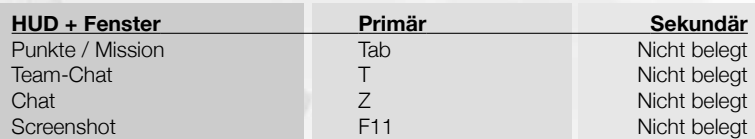

# **Credits**

*Söldner Marine Corps - Credits Wings* 

Lead Designer Teut Weidemann

Development Director Christopher Schmitz

Lead Programmer Cyrus Preuss Markus Oberrauter Markus Kark

### Programming

Philipp Krause Roman Keskenti Daniel Hohl Sven Schlosser Andreas Podgurski Wolfgang Engel Pierre Bongen

Portal Programming Van Gale Patrick Dowling

Content Game Designer Sven Faltus

Lead Artist Marco Kachel

Art Director Markus Pietrowski

**Articts** Bone Buddrus Andreas David Andre Thiel Dirk Dobbert

Additional Art Ground Studios Düsseldorf

Research Matthias Siedlaczek

Audio Director Marc ..Plex" Olbertz

### Sound Effects and Sound **Scripting**

Dynamedion Sounddesign: www.ynamedion.com Alexander Roeder Sound Patrick Roos Sound Pierre Langer Sound

### Music Production

Matz Flores Music Production Werner Flores Music Composer

Intro Animation & Rendering The Light Works

28

QA Manager Ian Christopher Smithers

Wings Testing Team Frauke Herbst Christian Grunwald Stefan Wegener Dennis Filipovic Christian Lehmann

Handbuch Matthias Siedlaczek

# Tools

Uses Bink Video Technology. Copyright ©1997-2003 by RAD Game Tools, Inc. Uses Granny Animation. Copyright ©1999-2003 by RAD Game Tools, Inc. Uses Miles Sound System. Copyright ©1991-2003 by RAD Game Tools, Inc. MPEG Layer-3 playback supplied with the Miles Sound System from RAD Game Tools, Inc. MPEG Layer-3 audio compression technology licensed by Fraunhofer IIS and THOMSON multimedia. This product uses the Open Dynamics Engine. Copyright ©2001-2003,

Russell L. Smith. All rights reserved. This product uses the expat - XML Parser Toolkit. Copyright ©1998, 1999, 2000 Thai Open Source Software Center Ltd. This product uses the zlib library. Copyright ©1995-2003 Jean-loup Gailly and Mark Adler. This Product uses the Python scripting language. Copyright ©2001 Python Software Foundation; All Rights Reserved.

*Söldner Marine Corps - Credits JoWooD* 

Product Manager Daniel Wehner

Marketing Director Gerald Kossaer

#### International PR **Management**

Leo Jackstädt Tamara Berger Udett Schaffrath

International Localisation Manager Gennaro Giani

Head of Community **Management** Marc "Plex" Olbertz Lead Graphic Artist Sabine Schmid

Graphic Artist Bernhard Döller

International Security &

Protection Manager Gerhard Neuhofer

Copy Protection & Mastering Manager Jürgen Schäpker

Copy Protection Engineer Markus Stoller

Lead Int. Production & Purchasing Silke Schoiswohl

Online & Marketing Editor Johann Ertl

QA Manager Robert Hernler

Lead Tester Roland Gaal

### Tester

Markus Reiter Gerald Sailer Christian Breitler Dominik Bachner Markus Brucher Mario Moser Martin Bucher Georg Grieshofer Florian Kriz Mihai Popescu Stephan Radosevic Markus Sölkner

Team greetings to:

Yana Shefer, Jessica Riediger, Diana und Linda und Tammo Oberrauter, Nicole und Lara Zoe Pietrowsky, Peter und Petra Kachel, Vera, Rabea, Rebecca, Anke und Elia,Violetta, Lisa,Lucie, Tanja Kuhlmann, Sandra Gesk, Jochen Peketz und Andre Hotz ,Melanie krüger,Ernest W. Adams,Frank Syska, Steve Buttenberger und Cicciolina, Barbara and Mario Lambros, XopsX, Sugdor, Tresor, Katja Engel und Töchter Anna und Emma

Special Thanks:

Magus Imperialis Magicus & KOC K-Play (Götz, Michael, Stefan) Worthplaying (Rainier) Arkane Studios (Raphael, Julien) ESL (Alex, Jan-Philipp) Mousesports (Grayfox, Blizzard, Gurke) NGL (Thorsten) Santa Cruz Lloyd Sharp Achim Franz Alex "gagagu" Becher PlanetSoeldner (ButcherX) SecretWars (Tommy) Powerbase #7 Crew Matthijs Beleen & AoWs Saitek

#### **ENDBENUTZER-LIZENZVERTRAG End – user license agreement (EULA)**

**Diese Original-Software ist urheberrechtlich und markenrechtlich geschützt. Sie darf nur durch den autorisierten Handel verkauft und ausschließlich privat genutzt werden. Bevor Sie die Software verwenden, lesen Sie bitte diese Lizenz aufmerksam durch. Indem Sie das Softwareprodukt installieren oder verwenden erklären Sie sich einverstanden, durch die Bestimmungen des EULAs gebunden zu sein.**

#### **1.Softwareproduktlizenz**

#### **1.1 Durch diesen Endbenutzer-Lizenzvertrag werden Ihnen folgende Rechte eingeräumt :**

Dieser Endbenutzer-Lizenzvertrag ist ein rechtsgültiger Vertrag zwischen Ihnen (entweder als natürliche oder als juristische Person) und der JoWooD Productions Software AG.

Durch den Erwerb dieser Original-Software wird Ihnen das Recht eingeräumt, die Software auf einem Computer zu installieren und zu nutzen. JoWooD Productions Software AG überträgt kein Eigentumsrecht an der Software auf Sie - diese Lizenz gilt nicht<br>als "Verkauf" der Software. Sie sind Eigentümer der CD-ROM, auf der die Software aufgezeichnet i Software AG bleibt jedoch voll und ganz Eigentümer der Software auf der CD-ROM und der zugehörigen Dokumentation sowie Inhaber aller Rechte an geistigem und gewerblichem Eigentum, das darin enthalten ist.

Diese nichtexklusive und persönliche Lizenz gibt Ihnen das Recht, eine Kopie des Softwareproduktes auf einem einzigen Computer, einer einzigen Arbeitsstation, einem einzigen Terminal, einem einzigen tragbaren PC, Pager etc. zu installieren, zu verwenden und anzuzeigen.

Jede andere Nutzung, insbesondere die unautorisierte Vermietung, Verbreitung, öffentliche Vorführung oder sonstige Darbietung, z.B. auch in Schulen, Universitäten, die Vervielfältigung, Mehrfachinstallation oder Überspielung und jeder Vorgang, durch den<br>diese Software oder Teile davon der Öffentlichkeit zugänglich gemacht wird (auch über Internet ohne vorherige schriftliche Zustimmung untersagt.

Wenn Ihnen die Software die Möglichkeit gibt, Bilder zu drucken, die markenrechtlich geschützte Figuren von JoWooD Productions Software AG enthalten, gestattet Ihnen diese Lizenz nur, die Bilder ausschließlich auf Papier zu drucken und sie als Ausdrucke des Druckers Ihres Computers für Ihre persönlichen, nichtkommerziellen und nichtstaatlichen Zwecke zu verwenden<br>(Sie dürfen diese Bilder z. B. nicht öffentlich darstellen oder verkaufen), vorausgesetzt, Sie halte Hinweise, die in den von der Software erzeugten Bildern enthalten sind.

#### **1.2 Level Editor und Software Development Kit**

Die Abspeicherung von Daten, insbesondere mit einem eventuell vorhandenen Level Editor erstellte Karten oder mit einem<br>eventuell mitgeliefertem SDK (Software Development Kit) erstellte MODs (Modifikationen) der Software, w natürliche Personen zur privaten Nutzung gestattet. Private Nutzung bedeutet im Sinne von 1.2 auch die – drahtgebundene oder drahtlose - Zurverfügungstellung (z.B. durch Internet) an andere natürliche Personen für nicht kommerzielle Zwecke. Eine darüber hinausgehende Vervielfältigung, Verbreitung, Sendung, Zurverfügungstellung und jede mittelbare oder unmittelbare kommerzielle Verwertung ist ohne vorherige schriftliche Zustimmung der JoWooD Productions Software AG untersagt.

Die Herstellung, Nutzung, Kombination, Vervielfältigung oder Verbreitung von solchen Karten oder Modifikationen mit anstößigem oder rechtswidrigem Inhalt oder unter Verletzung der Gesetze oder Rechte Dritter ist nicht gestattet. Für sämtliche Karten und Modifikationen sind allein Sie verantwortlich und verpflichtet, JoWooD Productions Software AG und seine Mitarbeiter und Händler von allen Schäden, Ansprüchen und Klagen freizustellen, die aus Ihrer Herstellung, Nutzung,<br>Kombination, Vervielfältigung oder Verbreitung von solchen Karten und Modifikationen resultieren.

JoWooD bietet weder technischen Support noch wie immer geartete Gewährleistungen für einen Editor sowie eventuell enthaltene SDK Komponenten.

#### **2. Beschreibung weiterer Rechte und Einschränkungen**

#### **2.1 Sicherungskopie**

Eine Kopie des Softwareproduktes darf nur für Sicherungs- oder Archivierungszwecke aufbewahrt werden.

#### **2.2 Beschränkte Garantie**

JoWooD Productions Software AG garantiert für einen Zeitraum von 90 Tagen ab Kauf, dass die Software im Wesentlichen gemäß den begleitenden gedruckten Materialien arbeitet. Die gesamte Haftung von JoWooD Productions Software AG und Ihr<br>alleiniger Anspruch besteht nach Wahl von JoWooD Productions Software AG entweder in der Rückerstattung Preises, oder in der Reparatur oder dem Ersatz des Softwareproduktes, das der beschränkten Garantie von JoWooD nicht entspricht, soweit es zusammen mit einer Kopie der Rechnung an JoWooD Productions Software AG zurückgegeben wird.<br>Diese beschränkte Garantie gilt nicht, wenn der Fehler des Softwareproduktes auf einen Unfall, Missbrauch od Anwendung zurückzuführen ist.

#### **2. 3 Andere Gewährleistungsrechte bleiben unberührt**

Die obige Garantie wird von JoWooD Productions Software AG als dem Hersteller des Softwareproduktes übernommen. Etwaige gesetzliche Gewährleistungs- oder Haftungsansprüche, welche Ihnen nach dem Gesetz gegen den Händler zustehen, von dem<br>Sie Ihr Exemplar des Softwareproduktes erhalten haben, werden hierdurch weder ersetzt noch beschränkt.

#### **2.4 Haftungsbeschränkung**

Im größtmöglichen, durch das anwendbare Recht gestattetem Umfang, lehnt die JoWooD Productions Software AG jeder<br>Haftung für irgendwelche besonderen, zufälligen, indirekten oder Folgeschäden ab, die aus der Verwendung oder Unmöglichkeit der Verwendung des Softwareproduktes entstehen. Dies gilt auch dann, wenn JoWooD Productions Software AG zuvor auf die Möglichkeit solcher Schäden hingewiesen hat

#### **2. 5 Marken**

Dieser Endbenutzer-Lizenzvertrag gewährt Ihnen keinerlei Rechte in Verbindung mit Marken von JoWooD Productions Software AG.

30

#### **3. Vertragsende / Kündigung**

Diese Lizenz gilt, bis sie von einer der beiden Parteien beendet wird. Sie können diese Lizenz jederzeit beenden, indem Sie die Software an JoWooD Productions Software AG zurückschicken oder indem Sie die Software, die gesamte zugehörige<br>Dokumentation sowie alle Kopien und Installationen davon vernichten, unabhängig davon, ob diese gemäß dieser erstellt wurden oder nicht. Dieser Lizenzvertrag wird sofort ohne Benachrichtigung durch JoWooD Productions Software AG beendet, falls Sie eine Bestimmung dieser Lizenz nicht einhalten. In einem solchen Fall sind Sie verpflichtet, sämtliche Kopien<br>des Softwareproduktes zu vernichten.

#### **4. Salvatorische Klausel**

Sollten Bestimmungen dieses Vertrages ungültig oder undurchsetzbar sein oder werden, so bleibt der Restvertrag unberührt.

#### **5. Rechtswahl**

 $\overline{0}$   $\overline{1}$   $\overline{3}$   $\overline{3}$   $\overline{$ 

Auf alle Rechtsfragen aus oder im Zusammenhang mit diesem Vertrag ist österreichisches Recht anzuwenden.

# WWW.SECRETWARS.NET

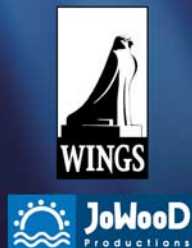

© 2005 by Wings Simulations GmbH. Published by JoWooD Productions Software AG, Technologiepark 4a , A-8786 Rottenmann, Austria. All rights reserved.

ROSOELDNER0014MAN